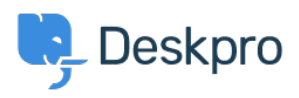

[مرکز آموزش](https://support.deskpro.com/fa/kb)> Deskpro Legacy > How do I manage overriding widget and chat settings[?](https://support.deskpro.com/fa/kb/articles/how-do-i-manage-overriding-widget-and-chat-settings)

?How do I manage overriding widget and chat settings Lauren Cumming - 2023-09-18 - Comment (1) - Deskpro Legacy

All of the settings you find under **Admin > Chat > Site Widget & Chat** can also be .overridden on a per-page basis

: The default widget looks like this

```
DESKPRO WIDGET LOADER::BEGIN-->--!>
<script type="text/javascript">window.DESKPRO WIDGET OPTIONS = {
"helpdeskUrl": "https://example.deskpro.com/"
;{
</script>
<script type="text/javascript" id="dp-widget-loader"
src="https://example.deskpro.com/dyn-assets/pub/build/widget loader.m
in.is"></script>
<--<!--DESKPRO WIDGET LOADER::END
```
You can assign override values to window. DESKPRO WIDGET OPTIONS to change whatever .value you have set in the Admin Interface

```
DESKPRO WIDGET LOADER::BEGIN-->--!>
<script type="text/javascript">window.DESKPRO WIDGET OPTIONS = {
   "helpdeskUrl": "https://example.deskpro.com/",
  "language": 1,
   "widget": {
     "type": "bubble",
     "position": "right",
     "enabled": true
   ,{ 
   "button": {
     ] :"translations "
       } 
         "language": 1,
         "name": "Help"
       { 
     \cdot"size": "medium",
     } :"colors "
       "background": "#62ad8c",
```

```
"text": "#fffffff"
     }
   ,{ 
   "char": {
     "default values": {
       } :"fields "
        5: "my val",
        6: [7, 8]}
     ,{ 
     "enabled custom fields": [1, 4, 7],
     "request user info": true,
     "proactive": true,
     "popup": {
       ] :"translations "
} 
           "language": 1,"title": "Customer Support",
           "message": "Need help? Just reply to start a live chat wit
h one of our team.".
           "heading": "Ask us a question!",
           "subheading": "Our team are online and ready to help with
your enquiries. Send us a message to get started."
         }
       \cdot"style": "agent text button"
     ,{ 
     "begin mode": "conversation",
     "allow_department_selection": false,
     "waiting timeout": 150
   ,{ 
   "ticket": {
     "select department": "custom",
     "default department": null,
     "select subject": "custom",
     " default subject": "",
     "default values": {
        "subject": "my subject",
        "department": 4,
        "message": "my message",
        } :"fields "
          5: "my val",
          6: 7.81
```

```
,{ 
        "user fields": {
          5: "my val",
          6: [7, 8],{ 
        "organization fields": {
          5: "my val",
          6: [7, 8]}
     }
    { 
   ;{ 
</script>
loader" src="https://example.deskpro.com/dyn-assets/pub/build/widget
<script type="text/javascript" id="dp-widget-
loader.min.js"></script>
\leftarrow - <! - - DESKPRO WIDGET LOADER: : END
```
## **root**

helpdesk Url - The URL to the helpdesk language - The language to force. If you don't set a language, then Deskpro will use the language the user has from cookies (if any) or guess the users language.

## **widget**

.Basic widget options

type - widget view type (column, bubble) position - widget position location (left, right) (enabled - is widget enabled (true, false

## **button**

. Widget button options

translations - list of button word translations (language - Deskpro language id, name button word translation text) size - button size (small, medium, large) (colors - background and text colors for widget button and start chat popup (hex

## **chat**

. Widget live chat options

request user info-require user to provide its (name, email, department, custom fields) info before the chat starts

proactive - displays widget chat popup that encourages users to chat with you popup - chat popup view type (agent text button, agents button, text button, widget button agent) (begin mode - begin chat form view type (conversation, form

# allow department selection - displays department selectbox (true, false) -**DEPRECIATED**

select department - allows user to select department (custom, default) - using the option custom will allow the user to select their own department. The defaults option will preselt the department and hide the dropdown.

default department - if select department is default then you need to define a default Deskpro department id

waiting timeout - timeout in seconds before ticket form link will be displayed Sorry! It's taking longer than expected to find an agent to take your chat. ?Would you like to submit a ticket instead

default values - Set default values for chat form fields

### **ticket**

. Widget ticket form options

select\_department - allows user to select department (custom, default) - using the option custom will allow the user to select their own department. The defaults option will preselt the department and hide the dropdown.

default\_department - if select\_department is default then you need to define a default Deskpro department id

select subject - (custom - Ask user for a subject, message - select subject, default -Set a subject)

default values - Set default values for ticket form fields